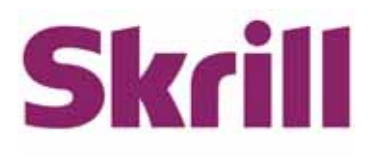

# **SkrillAutomated Payments Interface (API) Guide**

# **For use by all Merchants**

**This guide describes how to connect to the Automated Payments Interface (API).**

**www.skrill.com**

**Version 2.5**

Skrill Limited, 25 Canada Square, Canary Wharf, London, E14 5LQ, UK

# **Copyright**

© 2016. Skrill Ltd. All rights reserved.

The material contained in this guide is copyrighted and owned by Skrill Ltd together with any other intellectual property in such material. Except for personal and non‐commercial use, no part of this guide may be copied, republished, performed in public, broadcast, uploaded, transmitted, distributed, modified or dealt with in any manner at all, without the prior written permission of Skrill Ltd, and, then, only in such a way that the source and intellectual property rights are acknowledged.

To the maximum extent permitted by law, Skrill Ltd shall not be liable to any person or organisation, in any manner whatsoever from the use, construction or interpretation of, or the reliance upon, all or any of the information or materials contained in this guide.

The information in these materials is subject to change without notice and Skrill Ltd. assumes no responsibility for any errors.

### *Skrill Ltd.*

Registered office: Skrill Limited, 25 Canada Square, Canary Wharf, London, E14 5LQ, UK.

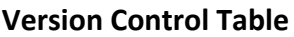

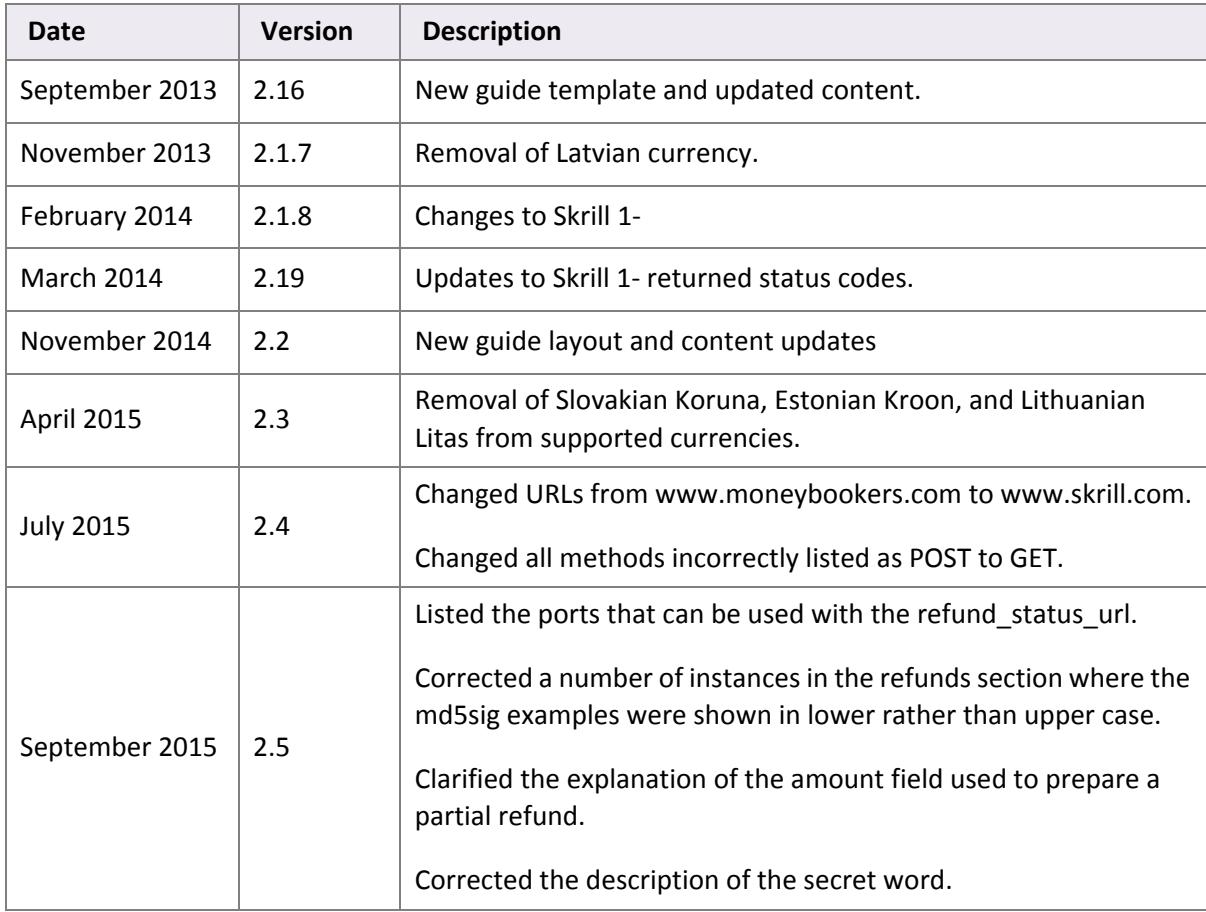

Publication number: *GW‐API‐REL‐3/24/16*

Skrill Limited, 25 Canada Square, Canary Wharf, London, E14 5LQ, UK

# **Contents**

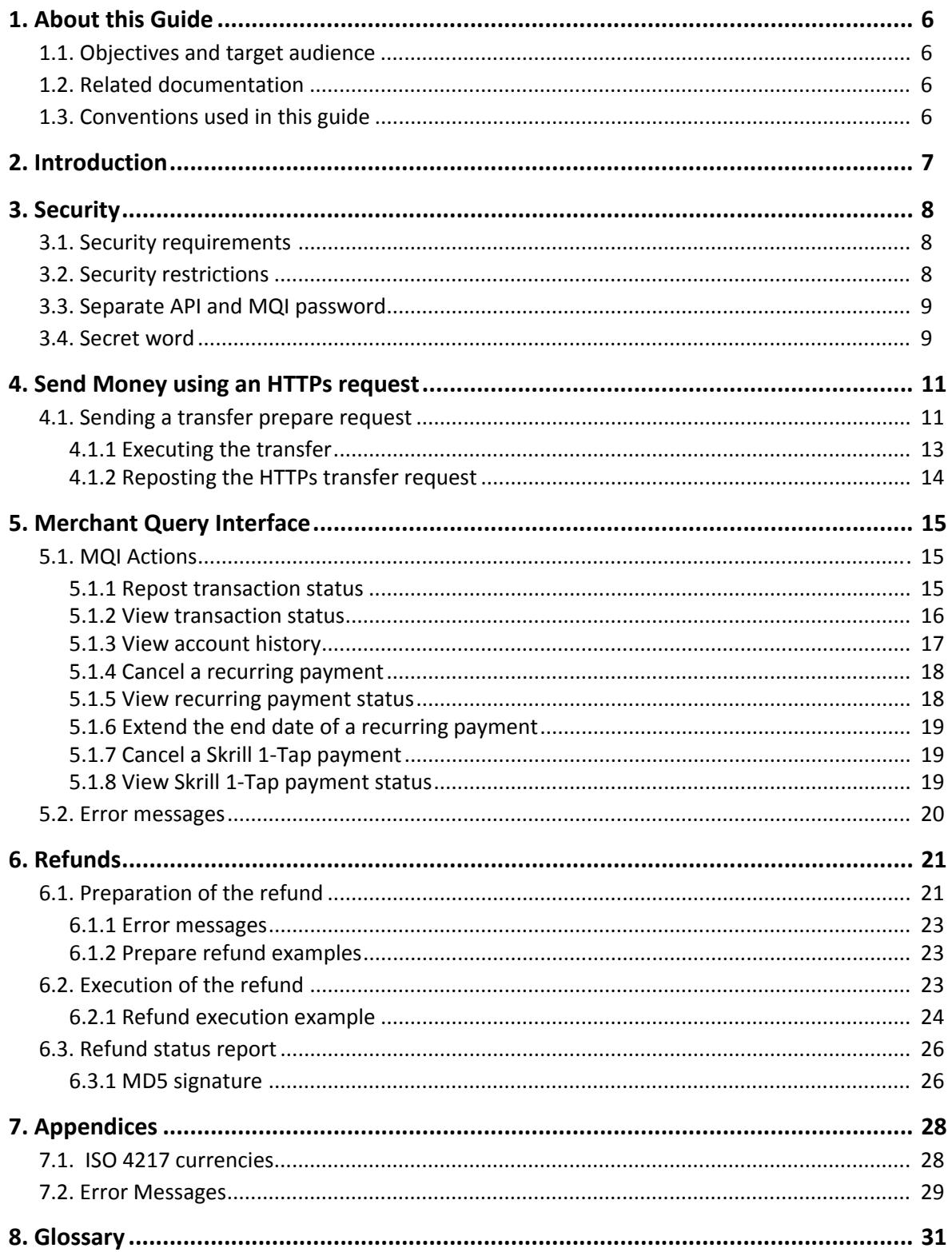

# <span id="page-5-0"></span>**1. ABOUT THIS GUIDE**

# <span id="page-5-1"></span>**1.1. Objectives and target audience**

This guide describes how to use the Skrill Automated Payments Interface (API). The Skrill API provide an alternative means of connecting to the Skrill Payment Gateway, and can be used to automate transaction requests such as mass payments, queries and refunds (where available ‐this feature is not supported for all merchant types).

You will need a working knowledge of HTML and XML and an understanding of how to send and receive information using these protocols.

The guide covers the different transaction request options and provides instructions on how to implement them.

# <span id="page-5-2"></span>**1.2. Related documentation**

You should use this guide together with the additional Skrill documents described below.

## **Table 1‐1: Other Guides**

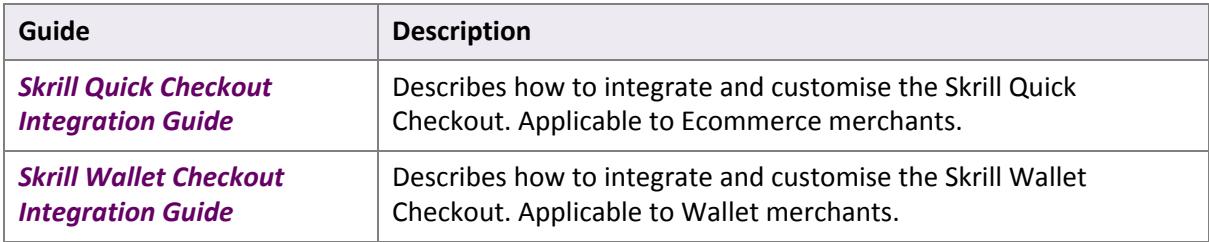

# <span id="page-5-3"></span>**1.3. Conventions used in this guide**

The table below lists some of the conventions used in this guide.

### **Table 1‐2: List of conventions**

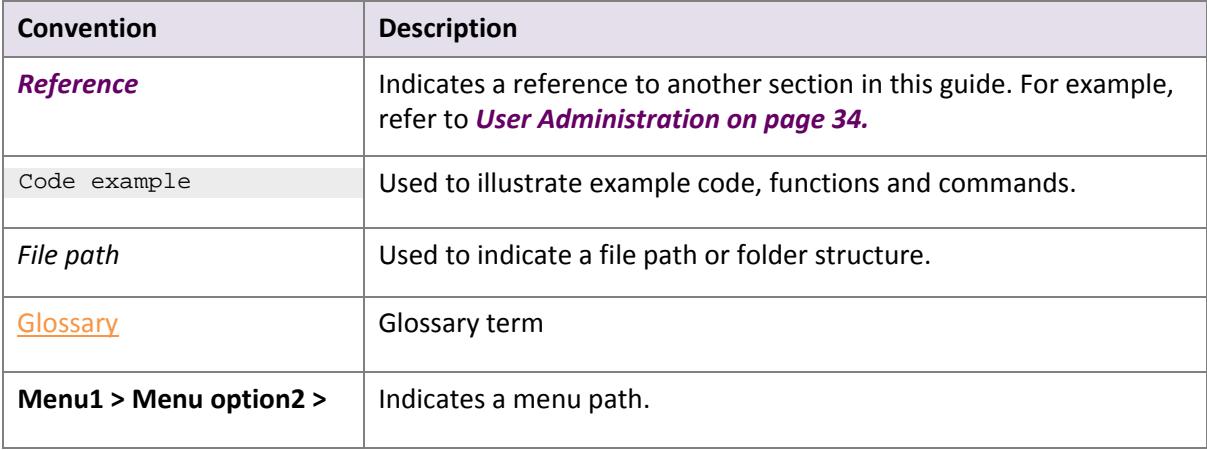

# <span id="page-6-0"></span>**2. INTRODUCTION**

The Skrill Automated Payments Interface enables you to execute automated requests to Skrill, including:

- Sending money to your customers
- Skrill 1-Tap transactions
- Managing recurring payments
- Checking the status of transactions and recurring payments
- Downloading account histories and repost status reports
- Refunding payments (where available)

These options are described in detail in this guide.

**Note**: We strongly advise that you call the Skrill URLs by hostname when making requests rather than hard-coding the static IP of the Skrill server, which is subject to change.

## **Contact for queries**

For all merchant support, please contact the Skrill Merchant Service Department:

• Email: merchantservices@skrill.com

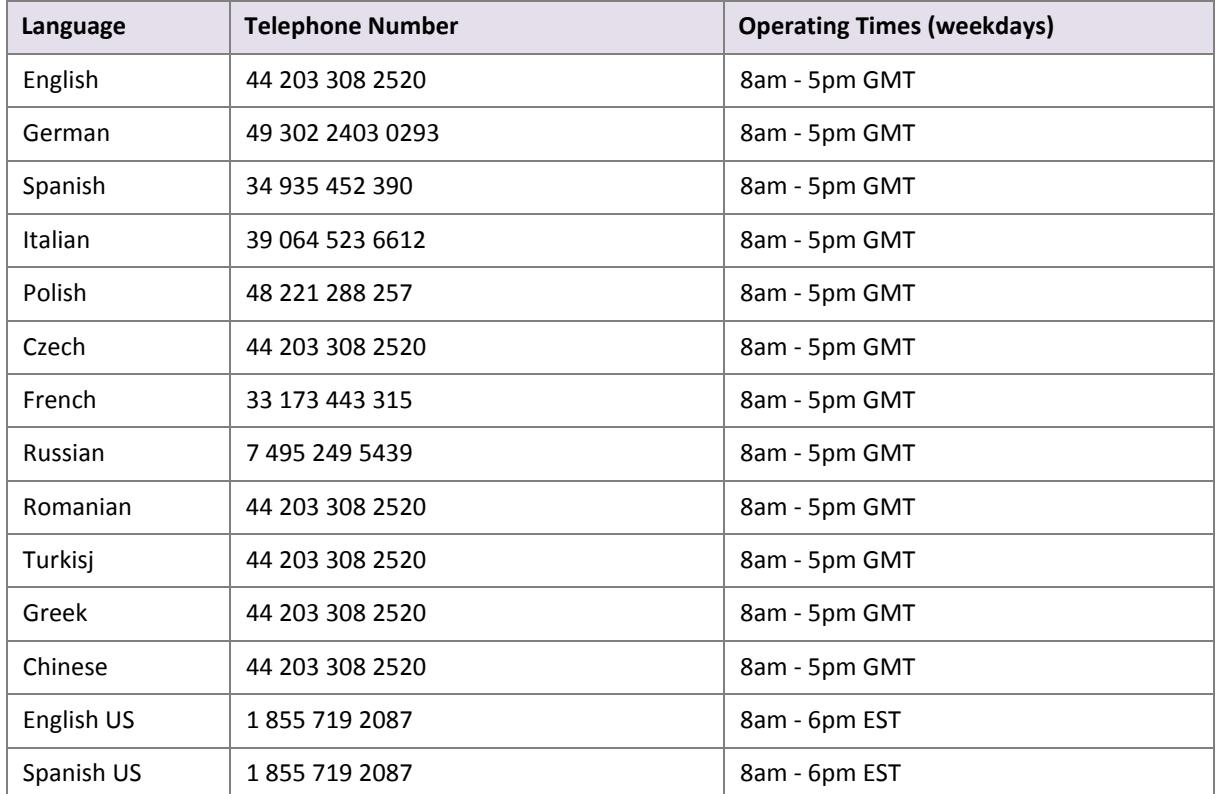

#### **Table 2‐1: Contact Numbers**

# <span id="page-7-0"></span>**3. SECURITY**

# <span id="page-7-3"></span><span id="page-7-1"></span>**3.1. Security requirements**

All requests to the API must be standard HTTPs GET/POST requests; all endpoints accept both methods. The HTTPs protocol provides a secure means of verification of the program on the client host. Plain text HTTP requests are forbidden and if the client sends an HTTP request to the server it will be denied.

- Skrill recommend using POST for maximum security.
- Do not mix GET and POST requests. Choose which method to use and apply consistently.
- Do not mix GET and POST calls. Choose your preferred method and use that for all Skrill MQI / API calls.
- POST parameters are encoded using Content‐Type: application/x‐www‐form‐urlencoded
- GET parameters are sent as part of the URL query string

**Tip**: If you currently do not send HTTPs headers for tracking reasons, you should be aware that this can be used as a loophole by potential website hackers.

# <span id="page-7-4"></span><span id="page-7-2"></span>**3.2. Security restrictions**

By default, the Automated Payments Interface and Merchant Query Interface are disabled.

The MQI is used for the following functions

- Repost transaction status information for payment transactions (Wallet / Quick checkout payments and 1‐Tap subsequent payments)
- View transaction status (payment and send money transactions)
- View account history
- Cancel a recurring payment
- View the status of a recurring payment
- Extend the end date of a recurring payment
- Cancel a 1-Tap payment
- View the status of a 1-Tap payment

The API is used for the following functions:

- Refund Quick Checkout / Wallet Checkout / 1-Tap payments. (where available)
- Transfer Money to another Skrill Account (send money).
- Taking subsequent 1‐Tap payments (after the initial setup payment)

# <span id="page-8-2"></span>**To enable the MQI and / or API:**

- 1. Log in to your Skrill account at www.skrill.com.
- 2. Go to **Settings > Developer Settings**.
- 3. Check the **Enable service** checkbox next to the services you want to enable.

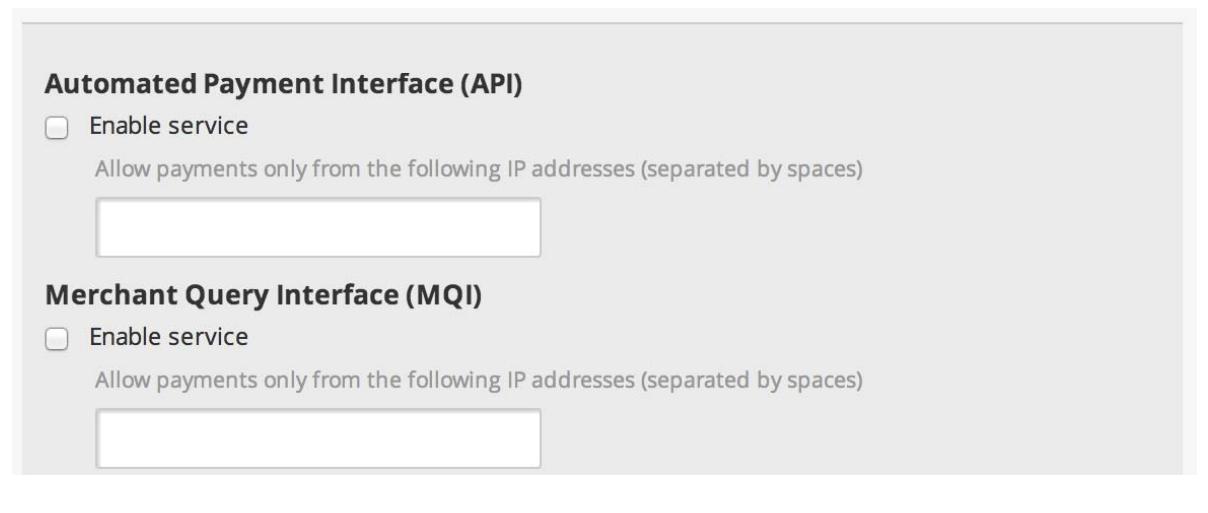

### **Figure 3‐1: Enable API/MQI service**

- 4. Specify at least one IP address from which requests will be made. All requests from other IP addresses are denied. Access can be granted to:
	- A single IP address (e.g. 192.168.0.2)
	- Multiple IP addresses, separated by space (e.g. 192.168.0.2 10.0.0.2)
	- A subnet in CIDR notation (e.g. 192.168.0.0/24)

Enter a list of IPs or at least one IP address (or an IP range) in the text fields in the corresponding sections.

<span id="page-8-1"></span>5. To apply your changes, click **Save**.

# <span id="page-8-0"></span>**3.3. Separate API and MQI password**

You must use a separate password for making API or MQI requests. This ensures that the password you use to access your Skrill Digital Wallet account can be changed without affecting the API or MQI.

### **To enable a separate API/MQI password:**

- 1. In the **Settings > Developer Settings** area, check the **Enable separate API/MQI password** checkbox.
- 2. Enter a new password and confirm it in the **Re‐type password** box below.

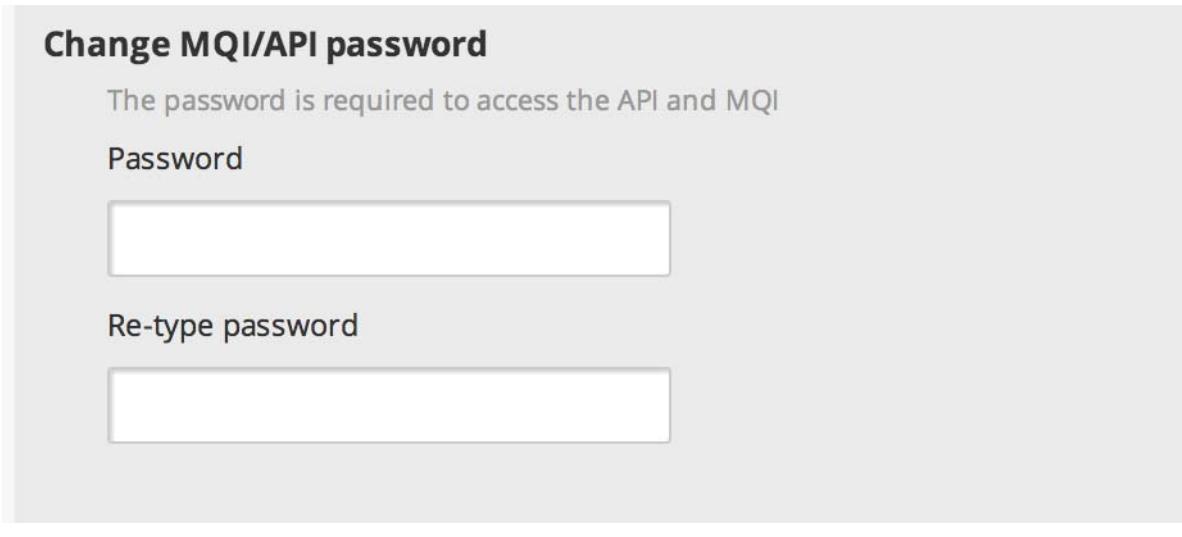

## **Figure 3‐2: Change MQI/API password**

**Note**: The password must be at least 8 characters long and must contain at least one alphabetic and one non‐alphabetic character.

<span id="page-9-1"></span>3. Click **Save**.

# <span id="page-9-0"></span>**3.4. Secret word**

The secret word is used for the following:

- To construct the msid digital signature parameter. This parameter is sent to the return url if the secure return\_url option is enabled for your merchant account. This signature is used to verify the authenticity of the information sent to the return\_url once payment is complete.
- To create the digital signature parameters used to verify the authenticity of the payment status information that Skrill sends to the status url.
- For the email check tool to carry out anti-fraud checks on email addresses.

### **To insert a secret word:**

- 1. Go to the **Settings > Developer Settings** section of your Skrill account.
- 2. In the **Secret Word** field, enter your secret word. The following restrictions apply:
	- All characters must be in lowercase
	- The length should not exceed 10 characters
	- Special characters are not permitted (e.g. *@, %, \$,* etc.)

**Note**: If you insert any uppercase symbols, they will automatically be converted to lowercase.

3. To apply your changes, click **Save**.

# <span id="page-10-5"></span><span id="page-10-2"></span><span id="page-10-0"></span>**4. SEND MONEY USING AN HTTPS REQUEST**

You can make mass payments using the Skrill Automated Payments Interface (API). This offers the same functionality that is available on My Account, but enables you to automate the sending of payment details from your servers to Skrill using an HTTPs request.

Automated payment transfers are implemented by sending an HTTPs request to the following URL:

[https://www.skrill.com/app/pay.pl](https://www.moneybookers.com/app/pay.pl).

The process consists of two steps:

- Sending a transfer prepare request
- Executing the transfer

After each step Skrill returns a XML response that containsthe result of the performed action. See the example below.

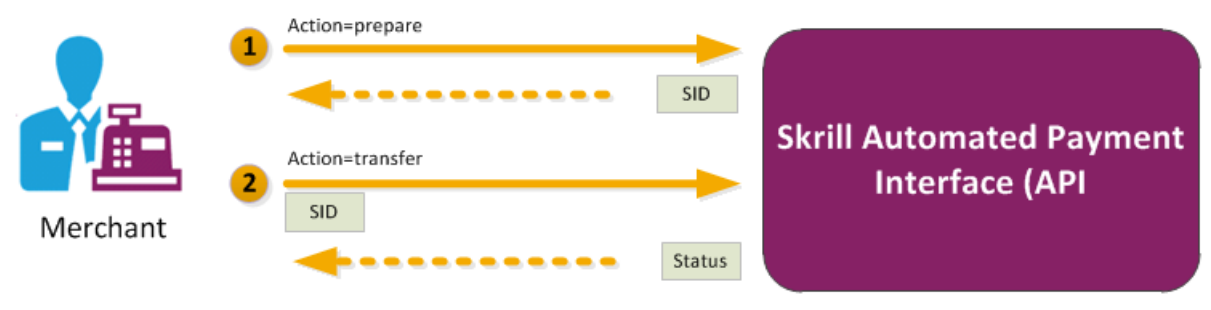

**Figure 4‐1: Steps in the Transfer request**

**Note**: We recommend you open a test account to test your mass payment transaction. You can open a new Skrill digital wallet account online and send a request to the Merchant Service team to enable this as a test account. Test accounts operate in the live environment, but funds cannot be sent from a test account to a live account.

# <span id="page-10-4"></span><span id="page-10-1"></span>**4.1. Sending a transfer prepare request**

<span id="page-10-3"></span>Query parameter: *action=prepare*

You must include the parameters described below in your HTTPs request.

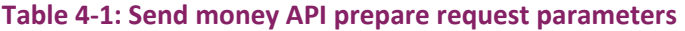

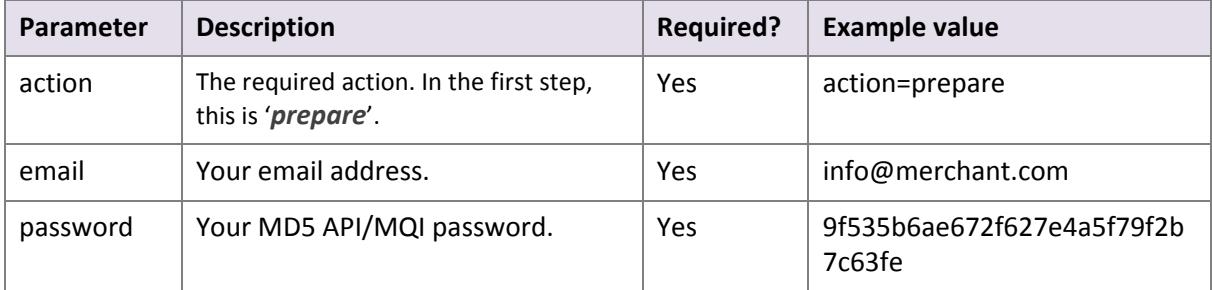

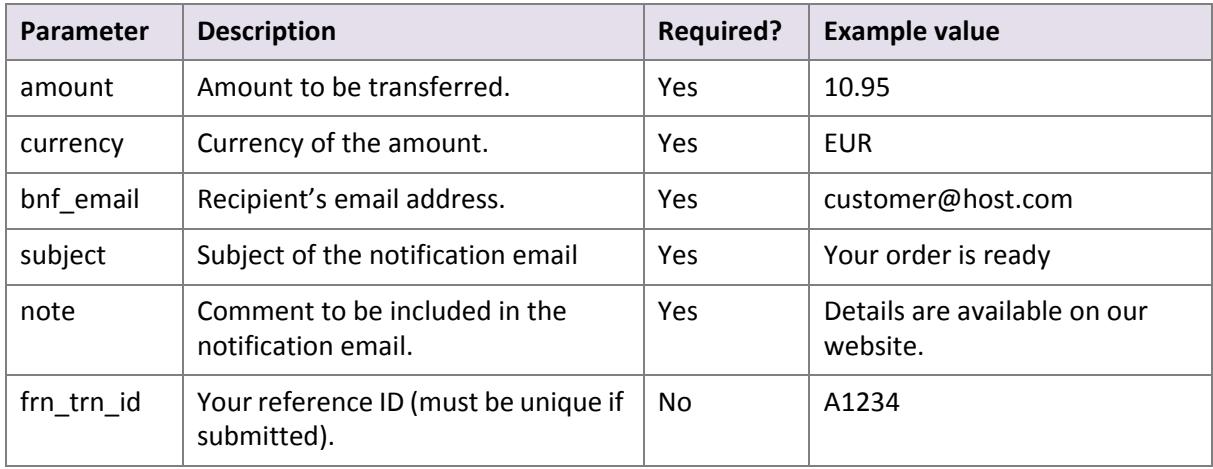

#### **Table 4‐1: Send money API prepare request parameters**

### <span id="page-11-1"></span>**Skrill response**

Skrill returns an XML response to your request, which contains a *'response'* tag with one of the following elements:

- **'sid'** element ‐ returned if the authorisation and payment preparation is successful. The SID (Session Identifier) must be submitted in your transfer execution request (see *[Table 4](#page-12-1)‐2 on [page 13](#page-12-1)*).
- <span id="page-11-0"></span>• **'error'** element – included if an error occurs. It includes an '*error\_msg*' tag, which contains the error message description.

### **Example 1: Successful prepare request**

Below is an example of a successful prepare request:

Request:

```
GET https://www.skrill.com/app/
pay.pl?action=prepare&email=merchant@host.com&password=6b4c1ba48880bcd3341dbaeb68b2
647f&amount=1.2&currency=EUR&bnf_email=beneficiary@domain.com&subject=some_subject&
note=some_note&frn_trn_id=111
```
#### Response:

```
<?xml version="1.0" encoding="UTF-8"?> <response> 
<sid>5e281d1376d92ba789ca7f0583e045d4</sid> </response>
```
### **Example 2: Failed prepare request**

This example shows a request that failed, due to a missing '*amount'*.

Request:

```
GET https://www.skrill.com/app/
pay.pl?action=prepare&email=merchant@host.com&password=6b4c1ba48880bcd3341dbaeb68b2
647f&currency=EUR&bnf_email=beneficiary@domain.com&subject=some_subject&note=some_n
ote&frn_trn_id=111
```
Response:

```
<?xml version="1.0" encoding="UTF-8"?> <response> <error> 
<error_msg>MISSING_AMOUNT</error_msg> </error> </response>
```
# <span id="page-12-6"></span><span id="page-12-0"></span>**4.1.1. Executing the transfer**

<span id="page-12-5"></span>Query parameter: *action=transfer*

Your web servers should include the SID information provided in the XML response from Skrill in the transfer execution request, as described below.

#### <span id="page-12-1"></span>**Table 4‐2: Execute transfer request parameters**

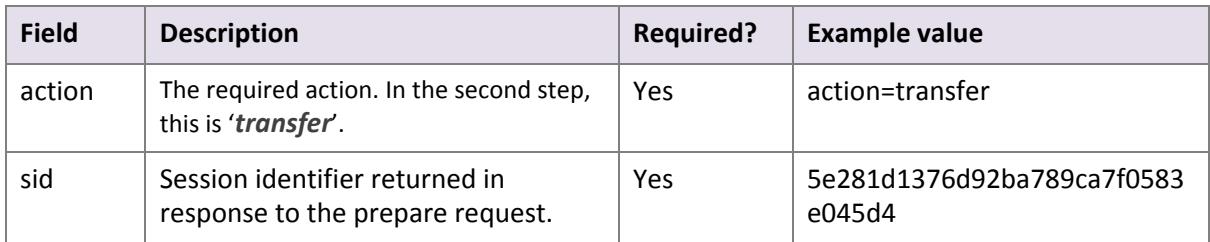

## <span id="page-12-3"></span>**Skrill response**

The correct XML response contains a *'response'* tag that includes the following elements:

- *'transaction'* element returned if the payment is successful; the response includes the fields described in *[Table 4](#page-12-2)‐3* below.
- *'error'* element returned if an error occurs. The response includes the *'error\_msg*' field, which provides details of the error.

### <span id="page-12-2"></span>**Table 4‐3: Successful response to transfer request**

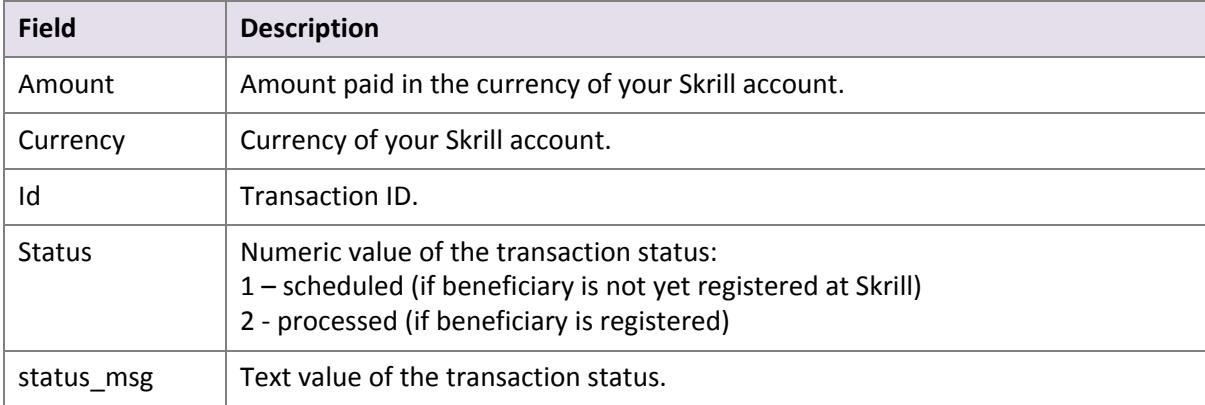

### <span id="page-12-4"></span>**Example of a successful transfer request**

Request:

GET https://www.skrill.com/app/ pay.pl?action=transfer&sid=5e281d1376d92ba789ca7f0583e045d4

#### Response:

```
<?xml version="1.0" encoding="UTF-8"?> <response> <transaction> <amount>1.20</
amount> <currency>EUR</currency> <id>497029</id> <status>2</status>
<status_msg>processed</status_msg> </transaction> </response>
```
# <span id="page-13-0"></span>**4.1.2. Reposting the HTTPs transfer request**

If there is a communication error during the transfer, you must resend the transfer request within 15 minutes of the previous request (since transfer request sessions expire after 15 minutes).

**Note**: The Skrill server executes only one transaction per session, so the request will not be duplicated.

There are three possible outcomes to reposting the HTTPs request, depending on the transfer execution status:

- If a transaction has already been executed within this session, then you will need to generate a new session ID, since only one transaction is allowed per session.
- If there is a transaction in the process of execution, which is already associated with this session, then Skrill responds with status *EXECUTION\_PENDING*. In this case you do not need to generate a new session ID and can wait for the response.
- If the transfer request is new (i.e., not executed or pending) then it will either succeed or fail and the result will be a response as described in the *Skrill [response,](#page-12-3) on page 13*.

# <span id="page-14-3"></span><span id="page-14-0"></span>**5. MERCHANT QUERY INTERFACE**

The Merchant Query Interface allows you to query the Skrill database for the current status of your transactions as well as perform actions connected to Skrill 1‐Tap and recurring payments. You can access the MQI by posting an HTTPS query to:

[https://www.skrill.com/app/query.pl](https://www.moneybookers.com/app/query.pl)

The MQI requires three general parameters to be included in your query (*email*, *password* and *action*) and a number of parameters specific to the requested action (see *MQI [Actions](#page-14-1)* below).

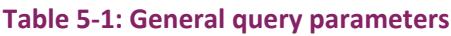

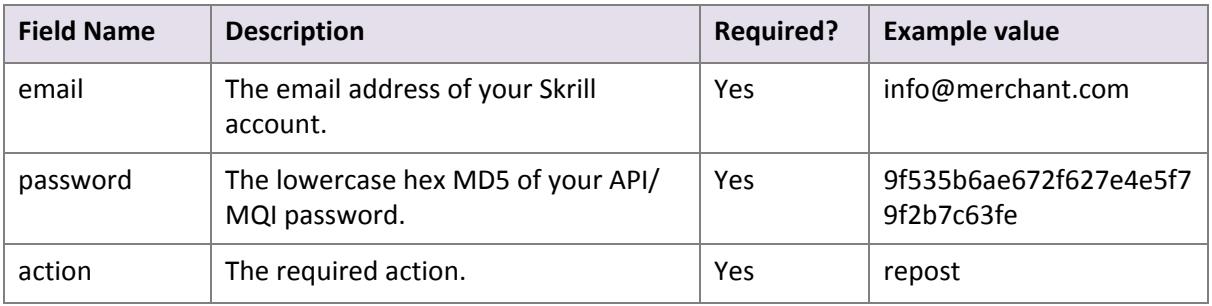

# <span id="page-14-4"></span><span id="page-14-1"></span>**5.1. MQI Actions**

The following MQI actions are supported:

- *Repost [transaction](#page-14-2) status*
- *View [transaction](#page-15-0) status*
- *View [account](#page-16-0) history*
- *Cancel a [recurring](#page-17-0) payment*
- *View [recurring](#page-17-1) payment status*
- *Extend the end date of a [recurring](#page-18-0) payment*
- *Cancel a Skrill 1‐Tap [payment](#page-18-1)*
- *View Skrill 1‐Tap [payment](#page-18-2) status*

Each of these is described in more detail below.

# <span id="page-14-5"></span><span id="page-14-2"></span>**5.1.1. Repost transaction status**

Query parameter: *action=repost*

This action allows you to request a repost of the status of a transaction to your *status\_url* page.

**Note**: this is a repost of the same status report that was posted when the payment was made, and is sent to the same status URL that was specified in the original payment.

In response, Skrill posts a status report (for details, refer to the *Skrill Quick Checkout Integration Guide* or *Skrill Wallet Checkout Integration guide* as appropriate). If no status report was posted initially, this action will return a '*403 Transaction not found: TRN\_ID*' error.

The parameters listed below are required.

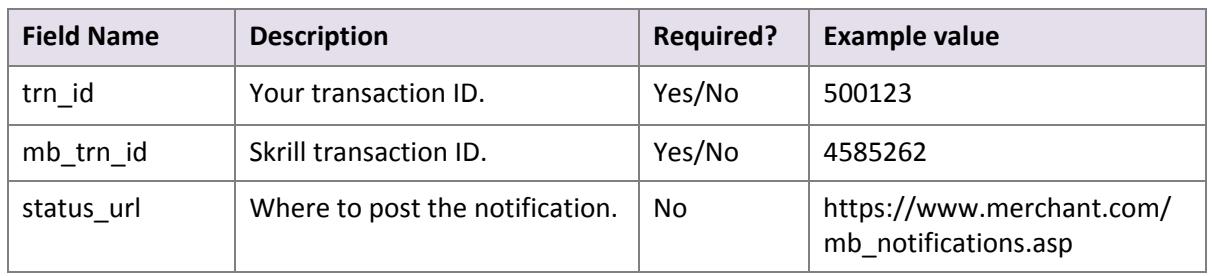

## **Table 5‐2: Repost parameters**

## **Notes:**

- Either *trn\_id* or *mb\_trn\_id* must be supplied. If both are given, *trn\_id* will be used.
- If *status\_url* is not provided, the *status\_url* given at the time the transaction was created will be used.
- <span id="page-15-1"></span>• For a successful HTTP request, the HTTP response code *200* ‐ *OK* is returned.

# <span id="page-15-0"></span>**5.1.2. View transaction status**

Query parameter: *action=status\_trn*

This action gives a direct response with the status of the payment. It includes the same details as in the '*repost*' action, but sends this a direct response to the request rather than to the old status URL. The following parameters are required:

### **Table 5‐3: Transaction status parameters**

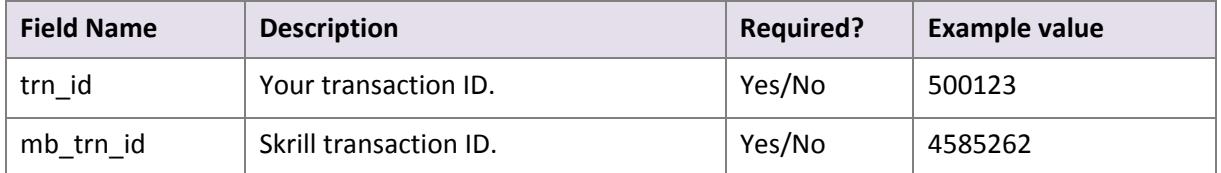

# **Notes:**

- Either *trn\_id* or *mb\_trn\_id* must be supplied and if both are given, *trn\_id* will be used.
- If a transaction with the given ID is found, the response will be a query string that contains the transaction details. The string is encoded using the '*application/x‐www‐form‐ urlencoded'* format.

### **5.1.2.1.Examples**

#### **API transaction**

#### Request:

```
GET https://www.skrill.com/app/
query.pl?action=status_trn&email=mb654@abv.bg&password=53903d217504eb37f3fdb0ce7761
0558&mb_trn_id=104627261
```
#### Response:

200 OK status=2&merchant\_id=6999381&mb\_transaction\_id=104627261&mb\_amount=1.2&pay\_to\_email =mb654%40abv.bg&currency=BGN&amount=2.346996&transaction\_id=&pay\_from\_email=test%40 test.bg&mb\_currency=EUR

#### **Payment Gateway transaction**

Request:

```
GET https://www.skrill.com/app/
query.pl?action=status_trn&email=merchant@host.com&password=53903d217504eb37f3fdb0c
e77610558&mb_trn_id=104441110
```
#### Response:

200 OK

```
status=2&Field1=TR234567&md5sig=6AB68D3465F57492B7412ED0EB013621&merchant_id=999998
1&pay_to_email=merchant%40host.com&mb_amount=33.24911&mb_transaction_id=101149910&c
urrency=EUR&amount=17&transaction_id=49989810fa3ed45c&pay_from_email=payeremail%40h
ost.bg&mb_currency=BGN
```
# <span id="page-16-1"></span><span id="page-16-0"></span>**5.1.3. View account history**

Query parameter: *action=history*

You can use the '*history'* action to request a list of all your transactions for a specified period. The following parameters are required:

#### **Table 5‐4: History parameters**

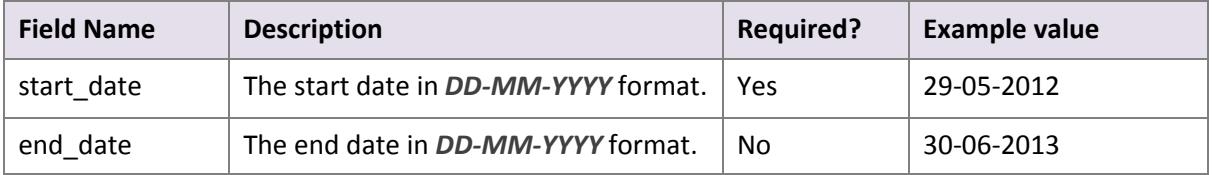

#### **Notes:**

- Upon success, Skrill returns the complete account history for the specified period in CSV (comma separated values) format.
- If the *end* date parameter is not specified, Skrill uses today's date.

### **5.1.3.1.Example**

Request:

```
GET https://www.skrill.com/app/
query.pl?email=merchant@host.com&password=53903d217504eb37f3fdb0ce77610558&action=h
istory&start_date=25-05-2013&end_date=25-06-2013
```
Response:

```
text/csv file: mb_history.csv
```
# <span id="page-17-2"></span><span id="page-17-0"></span>**5.1.4. Cancel a recurring payment**

Query parameter: *action= cancel\_rec*

This action allows you to cancel a recurring payment. The following parameters are required:

#### **Table 5‐5: Cancel parameters**

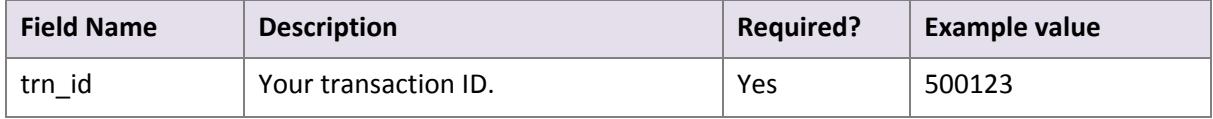

For a successful HTTP request, the HTTP response code *200* ‐ *OK* is returned.

# <span id="page-17-3"></span><span id="page-17-1"></span>**5.1.5. View recurring payment status**

Query parameter: *action=status\_rec*

This action allows you to check the status of a recurring payment. The following parameters are required:

#### **Table 5‐6: Recurring payment status parameters**

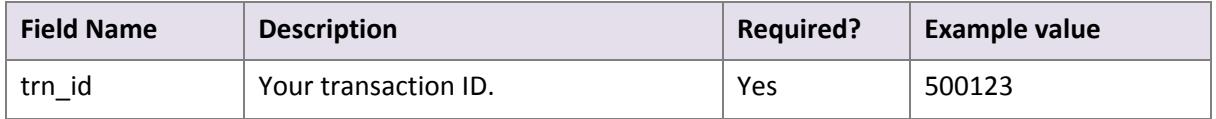

If a transaction with the given ID is found, the response contains the following parameters:

- Status: *0* active, *‐1* cancelled, *‐2* failed, *1* finished
- Next payment date in *dd‐mm‐yyyy* format. This parameter is returned only if status is '*active*' or '*failed*'
- End date in *dd‐mm‐yyyy* format. This parameter is returned only if status is '*active*' or '*failed*'

#### **5.1.5.1.Recurring payment status example**

Request:

```
GET https://www.skrill.com/app/
query.pl?action=status_rec&email=merchant@host.com&password=2813F1526CD435D296A2A8F
EE37889AD&trn_id=yourtansID123
```
#### Response:

200 OK Status: 0 Next payment date: 26-05-2013, End date: 26-12-2013

# <span id="page-18-4"></span><span id="page-18-0"></span>**5.1.6. Extend the end date of a recurring payment**

Query parameter: *action= extend\_rec*

This action allows you to extend the end date (*rec\_end\_date*) of a recurring payment. To enable this option, send a request to merchantservices@skrill.com.

The following parameters are required:

### **Table 5‐7: Extend end date parameters**

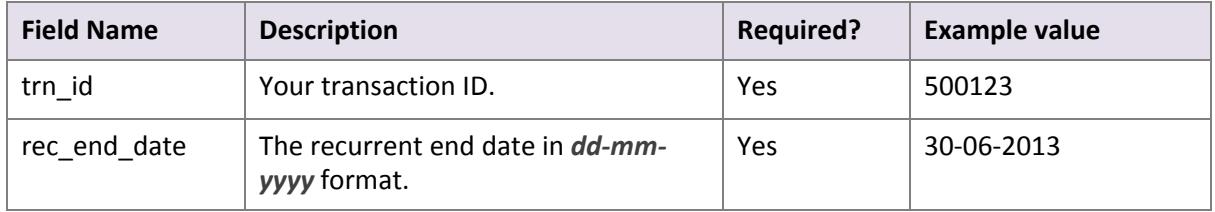

For a successful HTTP request, the HTTP response code *200* ‐ *OK* is returned.

# <span id="page-18-3"></span><span id="page-18-1"></span>**5.1.7. Cancel a Skrill 1‐Tap payment**

Query parameter: *action= cancel\_od*

This action allows you to cancel a Skrill 1‐Tap payment. The following parameter is required:

### **Table 5‐8: Cancel 1‐Tap parameters**

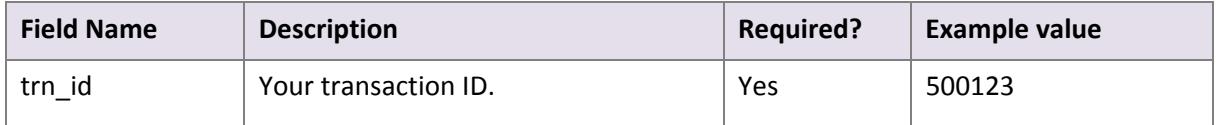

For a successful HTTP request, the HTTP response code *200* ‐ *OK* is returned.

# <span id="page-18-5"></span><span id="page-18-2"></span>**5.1.8. View Skrill 1‐Tap payment status**

Query parameter: *action= status\_od*

This action allows you to check the status of a Skrill 1‐Tap payment. The following parameter is required:

#### **Table 5‐9: 1‐Tap payment status parameters**

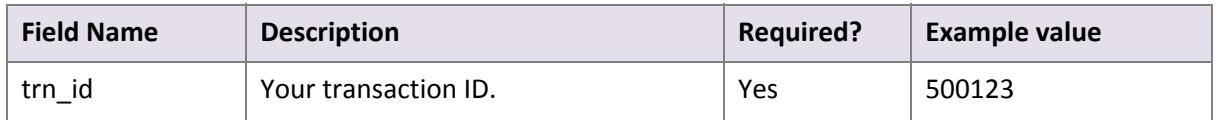

If a transaction with the given ID is found, the response will contain following parameters:

- Status: *0* active; *‐1* cancelled
- Last execution date in *dd‐mm‐yyyy* format.

# <span id="page-19-1"></span><span id="page-19-0"></span>**5.2 Error messages**

The following error messages can be returned by the Merchant Query Interface:

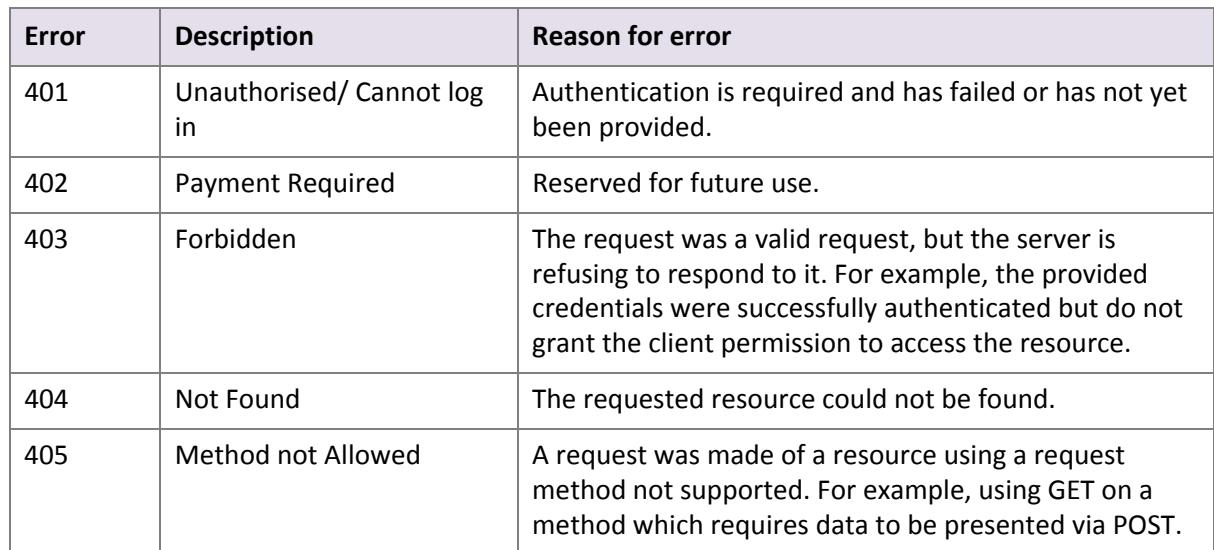

# **Table 5‐10: MQI Error messages**

# <span id="page-20-3"></span><span id="page-20-0"></span>**6. REFUNDS**

## **Note:** Refunds are not available for Gambling and Forex Merchant**s**

You can use the Automated Payments Interface to make automated partial or full refunds to customers, up to the amount of the original payment.

You must send your HTTPS refund request to the following URL: [https://www.skrill.com/app/refund.pl](https://www.moneybookers.com/app/refund.pl)

The refund is made in two steps:

- Preparation of the refund
- <span id="page-20-2"></span>• Execution of the refund

# <span id="page-20-1"></span>**6.1. Preparation of the refund**

Query [parameter:](mailto:merchantservices@skrill.com) *action=prepare*

The following parameters must be included in the refund prepare request:

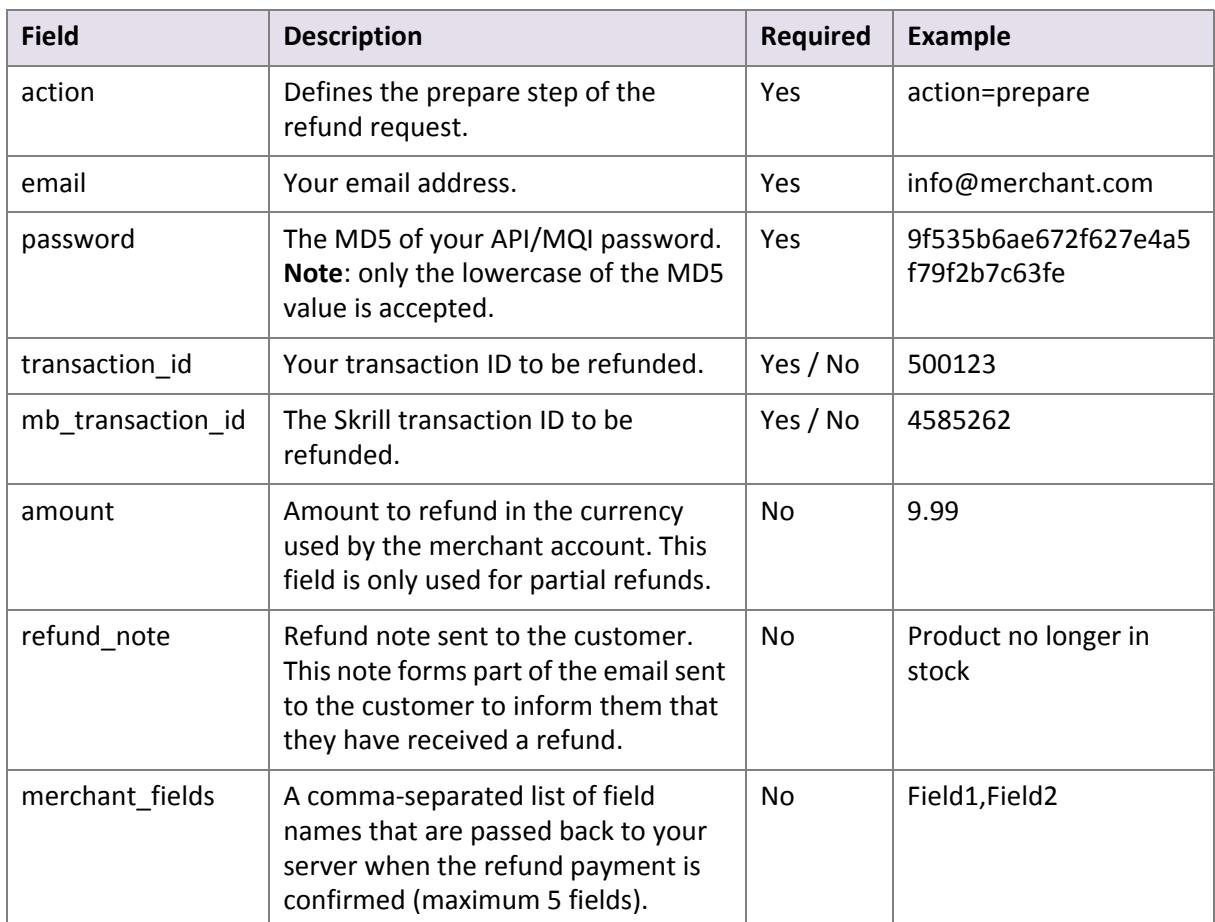

### **Table 6‐1: Refund authorisation parameters**

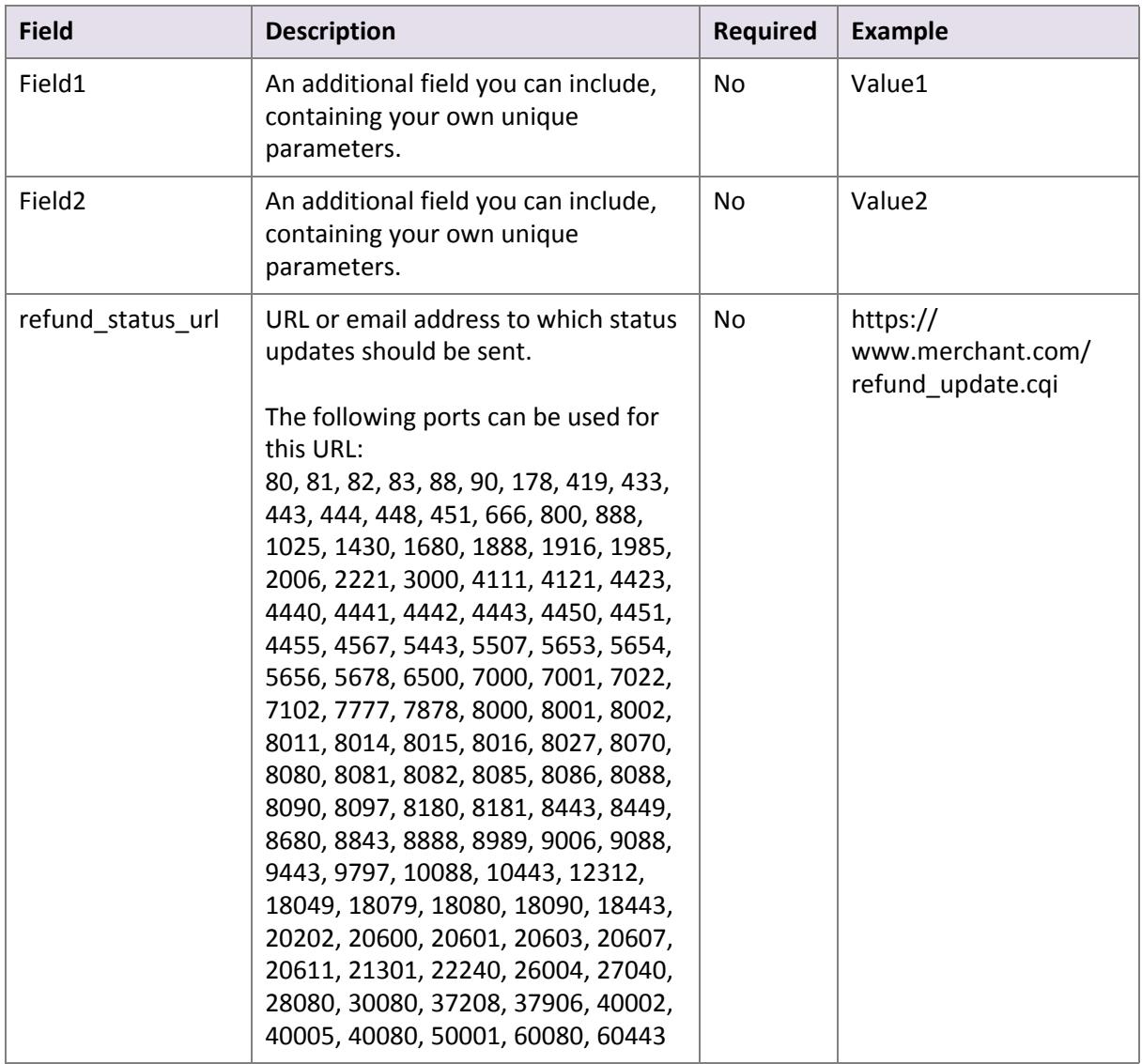

### **Table 6‐1: Refund authorisation parameters**

### **Notes:**

- You must submit either '*transaction\_id*' or '*mb\_transaction\_id*'.
- If no '*amount*' value is submitted, the refund will be for the full amount of the original transaction.
- If the '*refund\_note'* value is submitted, it is shown in the body of the notification email sent to the customer.

### **XML server response**

The resulting XML contains a *'response'* tag with one of the following elements, depending on the success of the operation:

• *'sid*' (session identifier) element – returned if the prepare request is successful. This must be submitted with the *refund* action in the next step:

```
<response>
    <sid>4504848cb1ed0d29f60458bf992399fd</sid>
</response>
```
• *'error*' element – returned if an error occurs. Contains an '*error\_msg*' tag with the error message:

```
<response>
    <error>
       <error_msg>CANNOT_LOGIN</error_msg>
    </error>
</response>
```
# <span id="page-22-2"></span><span id="page-22-0"></span>**6.1.1. Error messages**

See the table below for details of error messages.

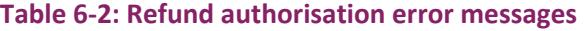

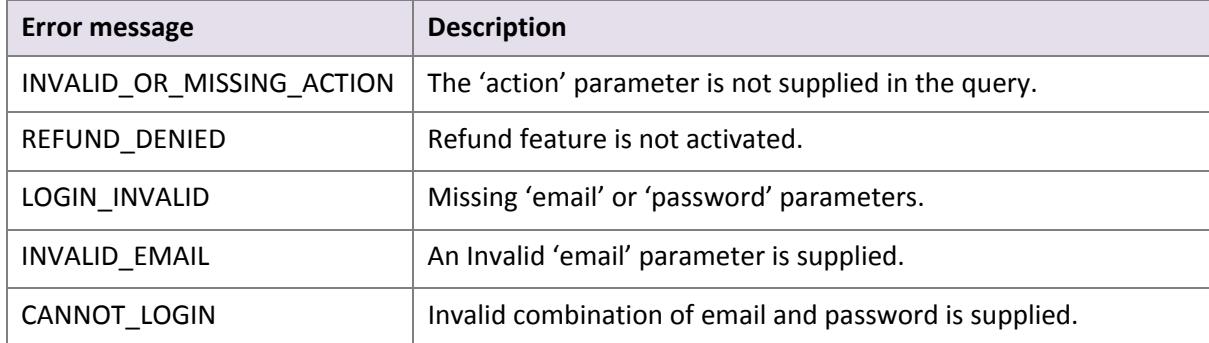

# <span id="page-22-1"></span>**6.1.2. Prepare refund examples**

#### **Successful prepare request**

Request:

```
POST https://www.skrill.com/app/refund.pl
Content-Type: application/x-www-form-urlencoded
```

```
action=prepare&email=info@merchant.com&password=9f535b6ae672f627e4a5f79f2b7c63fe&tr
ansaction_id=500123&amount=9.99&refund_note=example_note&refund_status_url=https://
www.merchant.com/
refund_update.cqi&merchant_fields=Field1,Field2&Field1=Value1&Field2=Value2
```
#### Response:

```
<response>
   <sid>d831e9072e8b89c57a3654ddf5fcb907</sid>
</response>
```
### **Incorrect request (invalid merchant API/MQI password)**

Request:

```
POST https://www.skrill.com/app/
refund.pl?action=prepare&email=info@merchant.com&password=9f535b6ae672f627e4a5f79f2
b7c64fe&amount=9.99&refund_note=example_note&refund_status_url=https://
www.merchant.com/
refund_update.cqi&merchant_fields=Field1,Field2&Field1=Value1&Field2=Value2
Response:
```

```
<response>
  <error>
    <error_msg>CANNOT_LOGIN</error_msg>
  </error>
```
# <span id="page-23-1"></span><span id="page-23-0"></span>**6.2. Execution of the refund**

Query parameter: *action=refund*

The following parameters must be included in the refund execution request:

#### **Table 6‐3: Refund execution parameters**

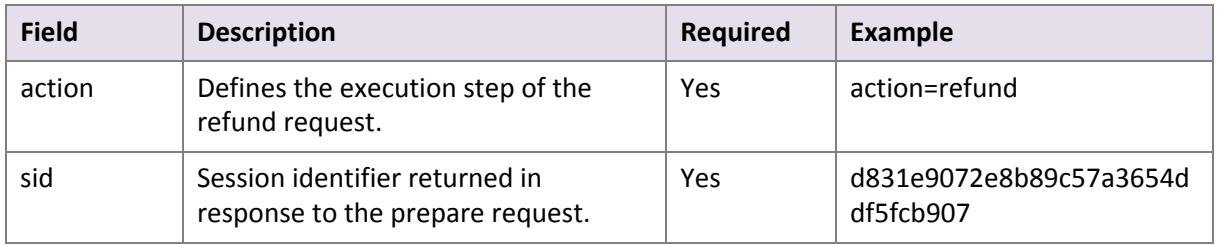

### **XML Server Response**

The server returns XML containing a '*response*' tag, which includes some of the following elements, depending on the success of the operation:

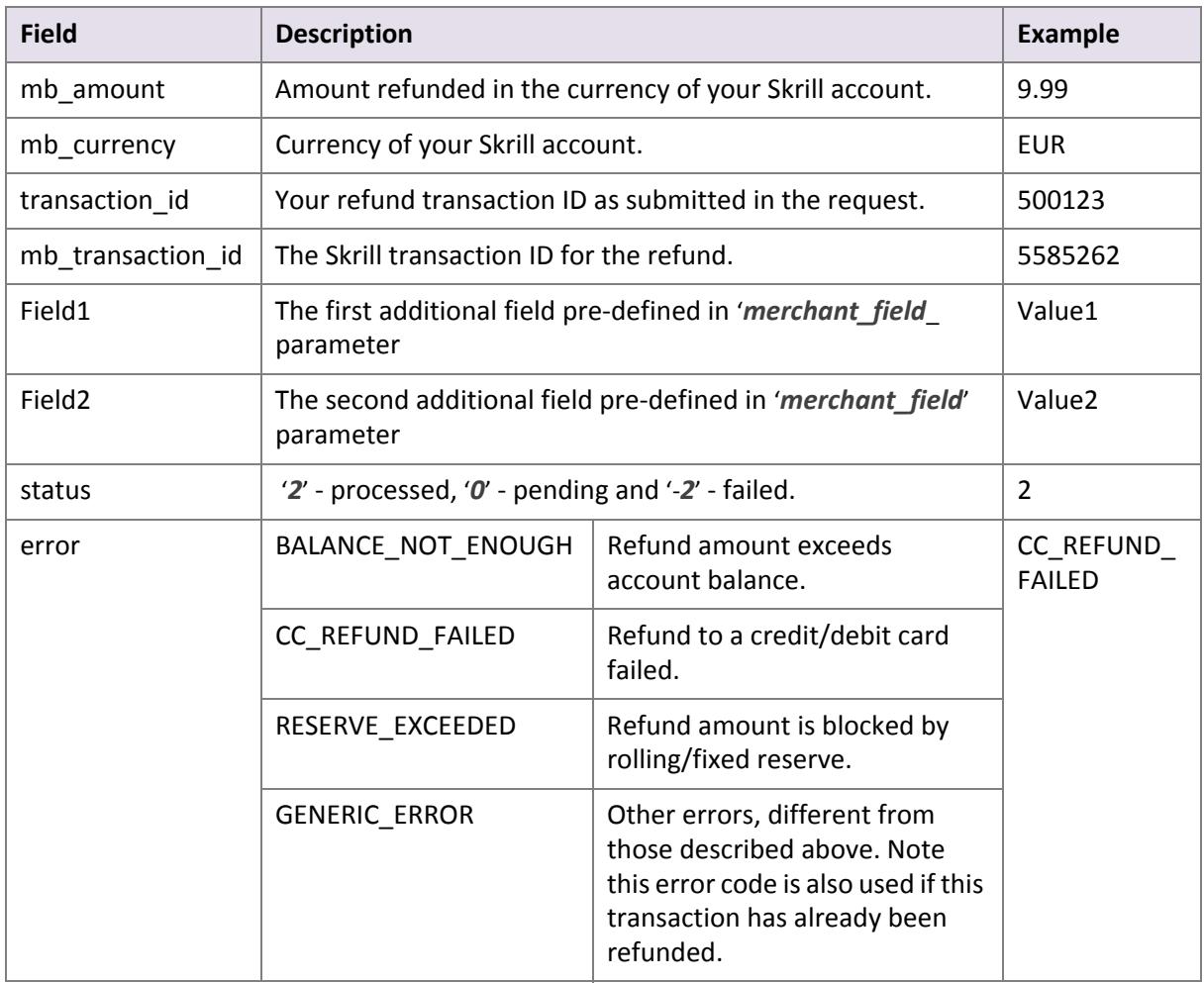

#### **Table 6‐4: Refund response**

# <span id="page-24-0"></span>**6.2.1. Refund execution example**

Request:

```
GET
https://www.skrill.com/app/
refund.pl?action=refund&sid=d831e9072e8b89c57a3654ddf5fcb907
```
#### Response:

```
<response>
 <mb_amount>2</mb_amount>
  <mb_currency>EUR</mb_currency>
  <mb_transaction_id>381526883</mb_transaction_id>
 <Field1>Value1</Field1>
 <Field2>Value2</Field2>
 <status>2</status>
 <transaction_id/>
</response>
```
# <span id="page-25-4"></span><span id="page-25-0"></span>**6.3. Refund status report**

If a request for refund cannot be executed at the moment, Skrill sends a response with status '*0*' (pending) in the prepare step. When Skrill receives an update on the status of the refund, a notification is sent to your *refund\_status\_url* page.

If you would like to receive notifications for every status of your refund request, contact the Merchant Services team.

This status report consists of the following fields:

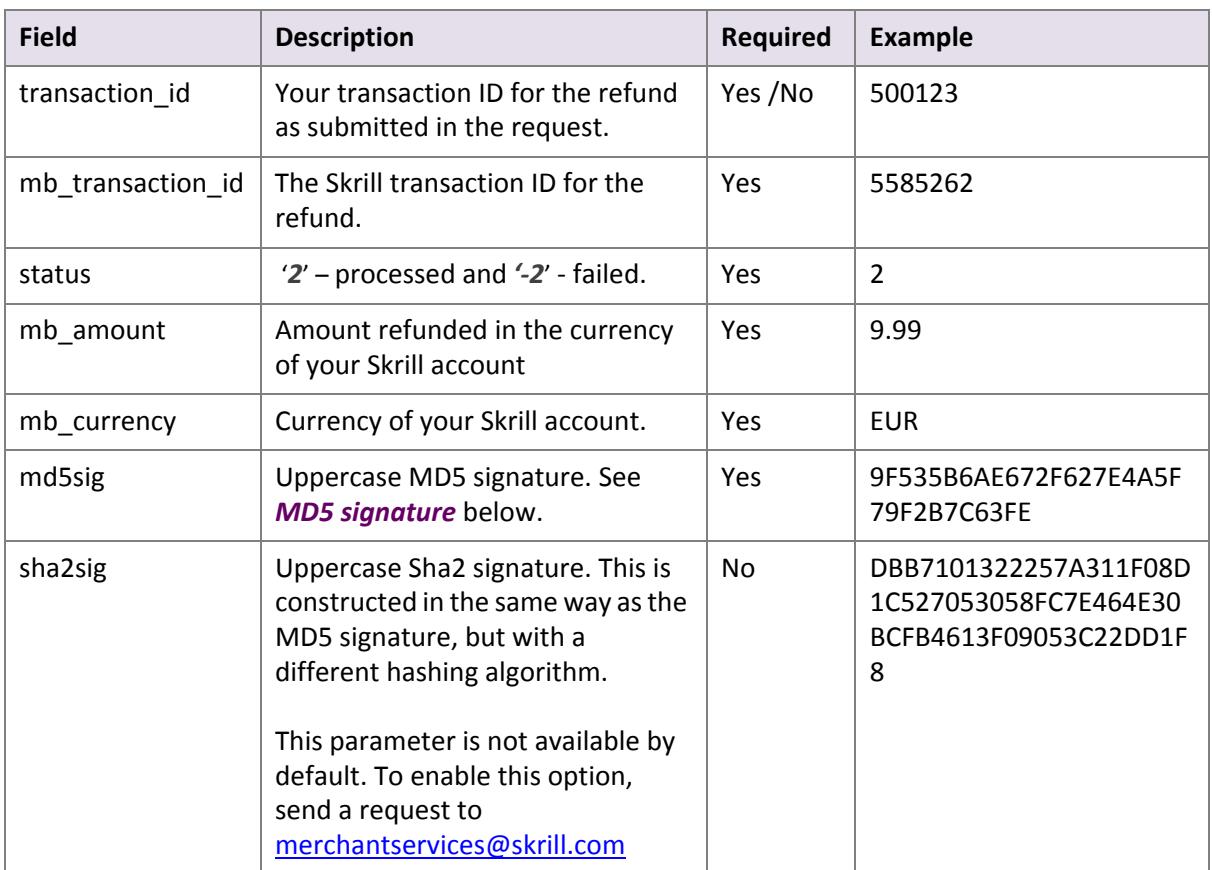

# **Table 6‐5: Status report fields**

# <span id="page-25-3"></span><span id="page-25-1"></span>**6.3.1. MD5 signature**

The '*md5sig*' parameter consists of an MD5 sum on a string built by concatenating the following parameters and converting the result to uppercase:

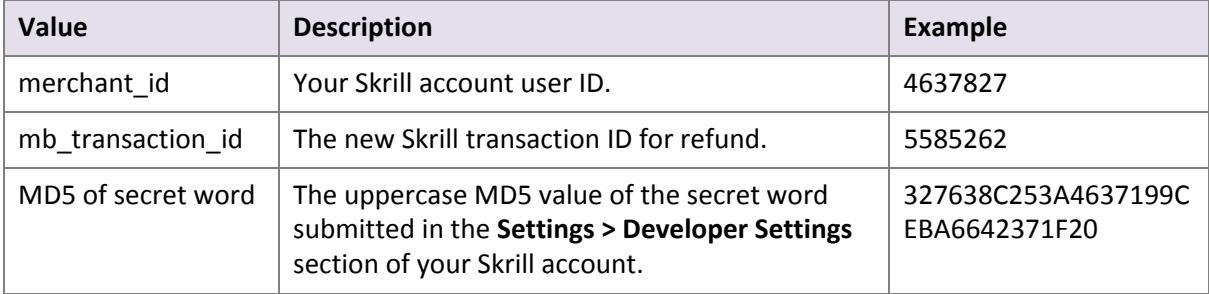

### <span id="page-25-2"></span>**Table 6‐6: MD5 Signature parameters**

### **Table 6‐6: MD5 Signature parameters**

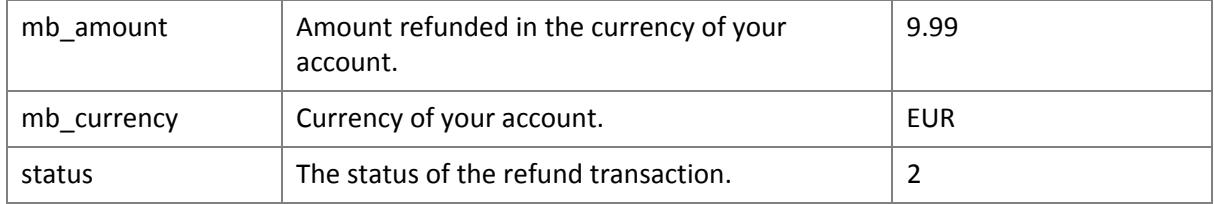

### **Example code**

Concatenated fields in Ruby code:

```
fields = [merchant_id, mb_transaction_id, Digest::MD5.hexdigest(secret).upcase, 
mb_amount, mb_currency, status].join
md5sig == Digest::MD5.hexdigest(fields).upcase
```
Using the example values in *[Table 6](#page-25-2)‐6* above, the following MD5 code is returned:

CF9DCA614656D19772ECAB978A56866D

# <span id="page-27-0"></span>**7. APPENDICES**

# <span id="page-27-1"></span>**7.1. ISO 4217 currencies**

# **Table 7‐7: ISO 4217 [Currencies](http://www.iso.org/iso/country_codes) accepted by Skrill**

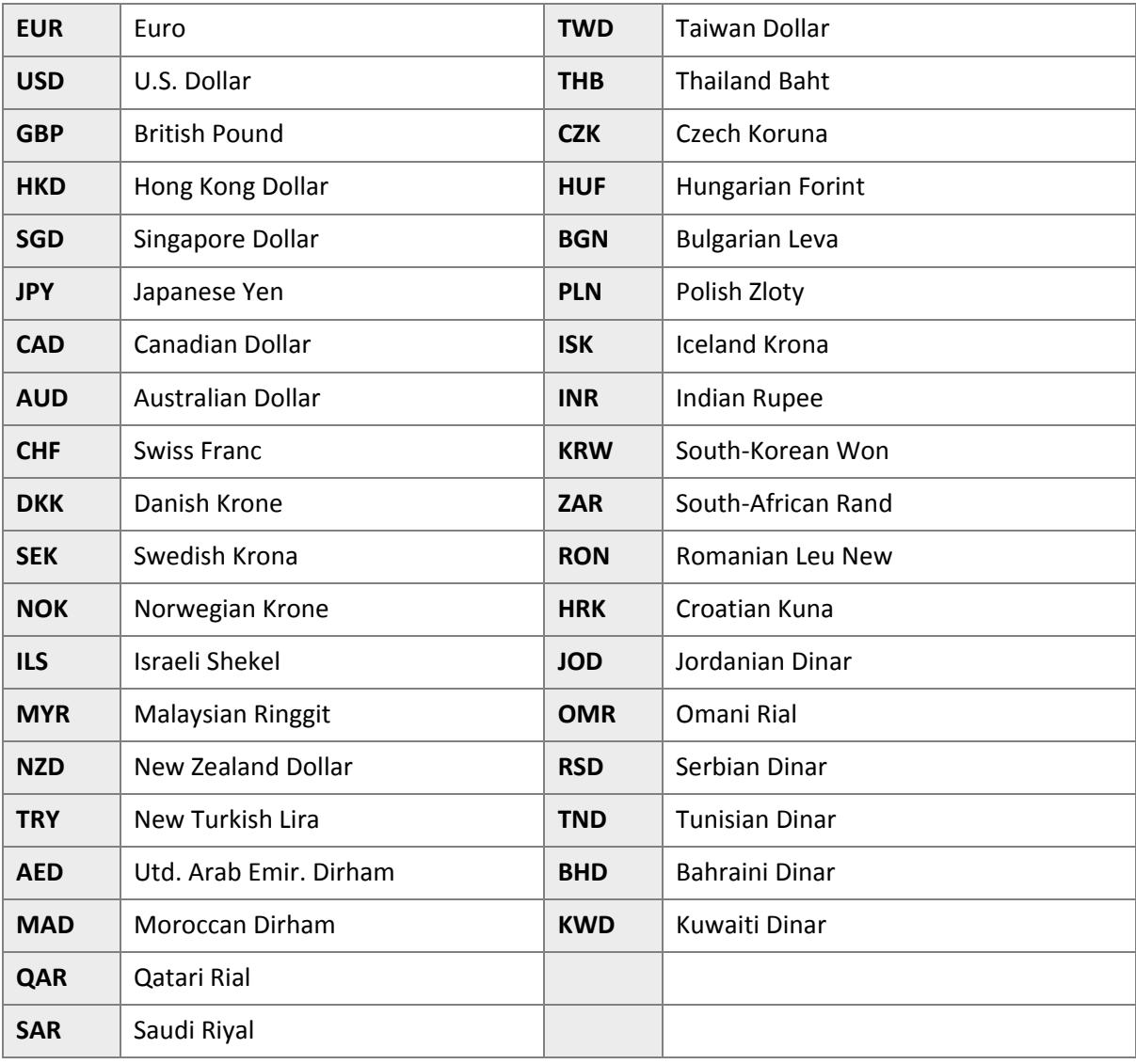

# <span id="page-28-0"></span>**7.2. Error Messages**

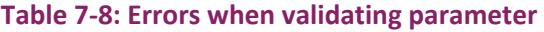

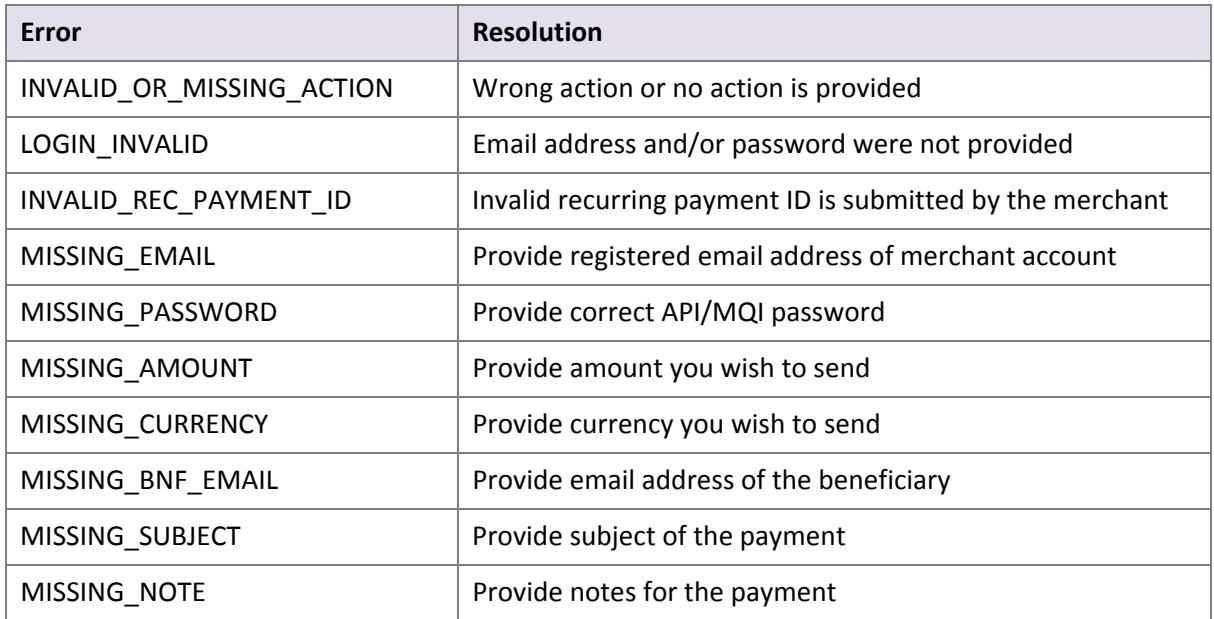

# **Table 7‐9: Errors during log in**

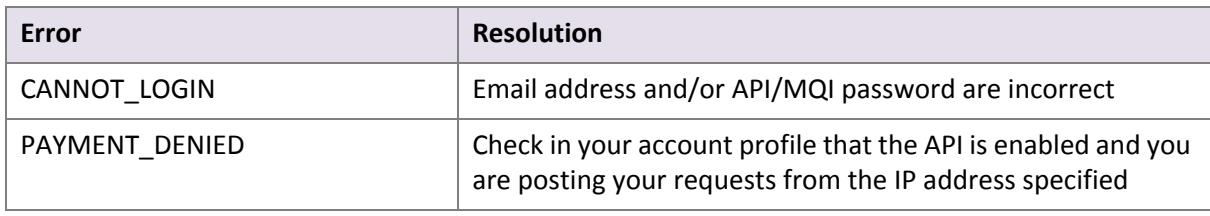

# **Table 7‐10: Errors when validating payment details**

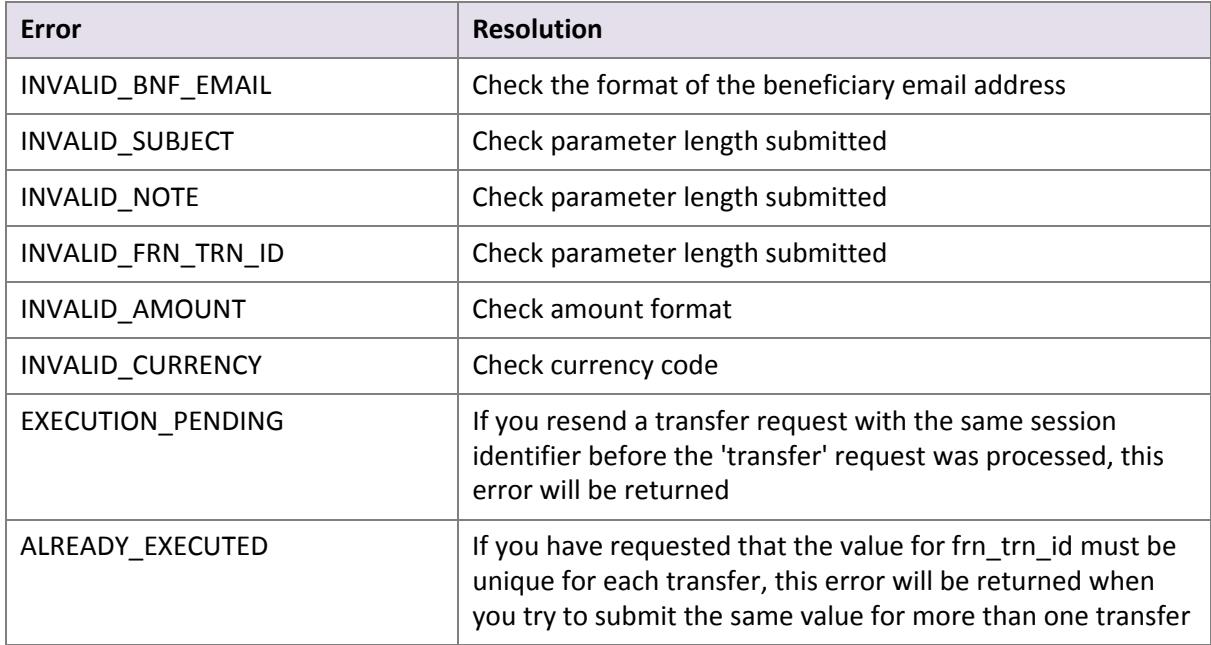

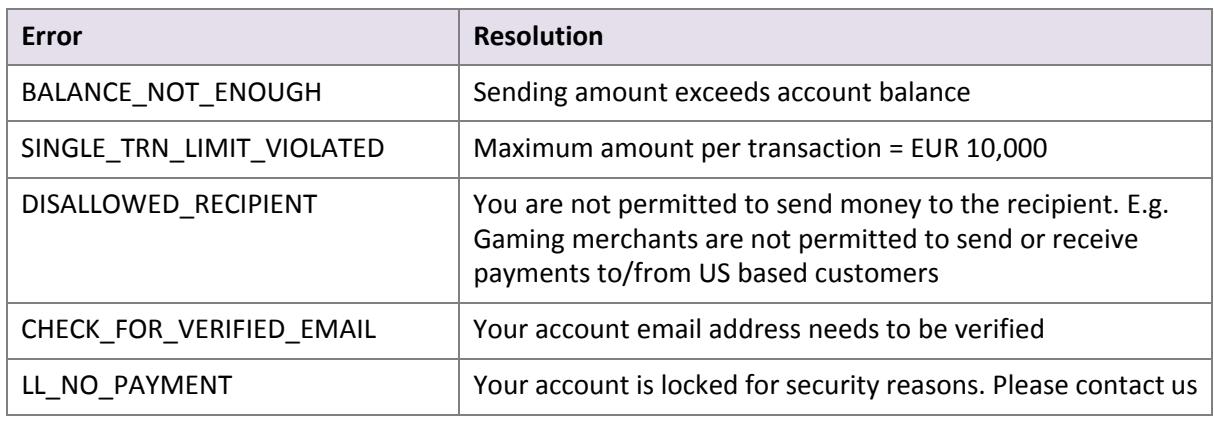

# **Table 7‐10: Errors when validating payment details**

# **Table 7‐11: Errors when making Skrill 1‐Tap payment requests**

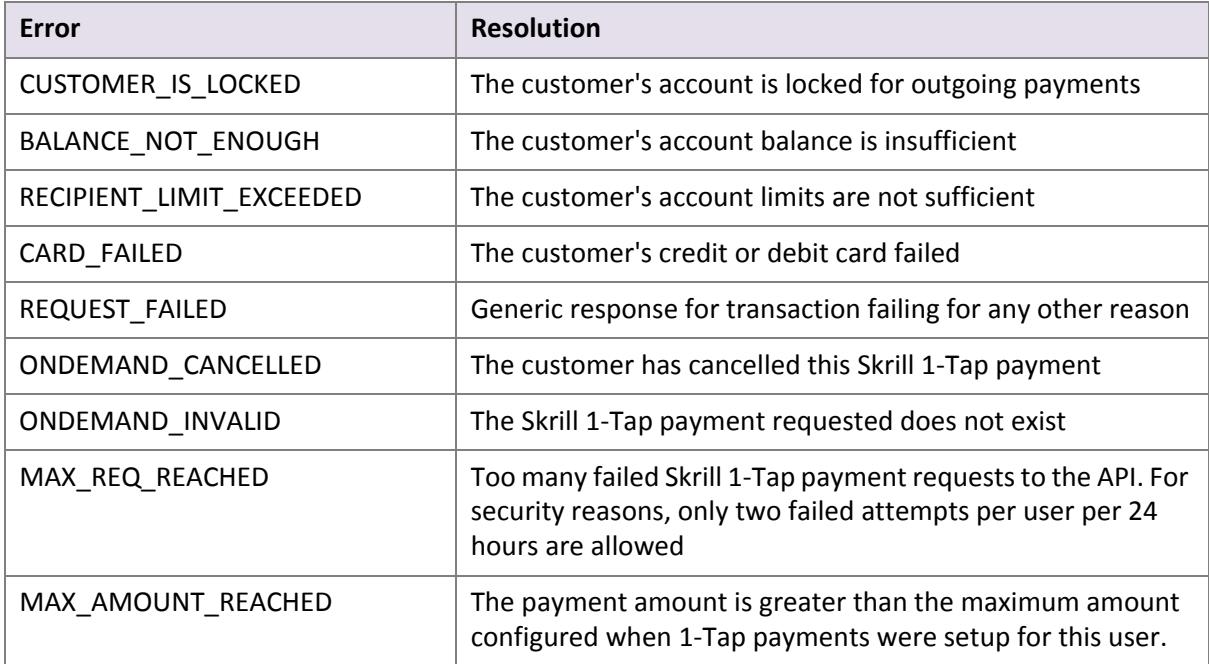

# <span id="page-30-0"></span>**8. GLOSSARY**

<span id="page-30-1"></span>**Term Explanation** Acquirer An acquiring bank (or acquirer) is the bank or financial institution that processes credit and or debit card payments for a merchant. Example: Barclays Merchant Service and European Merchant Services. API The API is a collection of tools that enables merchants to execute requests to the Skrill Payment Gateway. For example: to send money, make 1‐ payments, make refunds, check the status of transactions and download reports. Back‐end system As opposed to a front‐end system, a back‐end system used internally by Skrill or within the merchant's business. Skrill merchants can also use payment information returned from the Skrill Payment Platform on their own back‐end systems, such their customer order management system. Batch A group of approved credit card transactions, accumulated during one business day (weekends and official/bank holidays excluded). Browser **Application that enables a customer or merchant to access web pages.** Examples include: Internet Explorer, Google Chrome and Mozilla Firefox. Cancel Request to cancels a transaction. This is only possible before you have captured the payment or until the preauthorisation expires. It can be for a partial amount. Customer ID On the Skrill [Payment](#page-31-0) Platform, a merchant may be configured with multiple customer IDs set up for different channels. (Not to be confused with the *customerid* field.) Customer services team Skrill team responsible for end‐customer support queries. Also referred to as the Merchant Services team. Integration Process undertaken by merchants to ensure that their website or shopping cart can connect to and communicate with Skrill's payment processing systems. ISO country codes 3‐digit country code of the International Standards organisation (ISO) that identifies the country. For example, GBR for United Kingdom. ISO country codes also exist in a 2‐digit format. ISO currency codes  $\begin{bmatrix} 3-\text{digit currency code of the International Standards Organization (ISO) } \end{bmatrix}$ that identifies the currency. For example, GBP for British Pound. MD5 A widely used hash algorithm, which can be used for securely encrypting information sent over the internet. MD5 produces a 128‐bit (16‐byte) hash value. The purpose of the field is to ensure the integrity of the data posted back to the merchants' server.

This section provides a description of key terms used in this guide.

<span id="page-31-1"></span><span id="page-31-0"></span>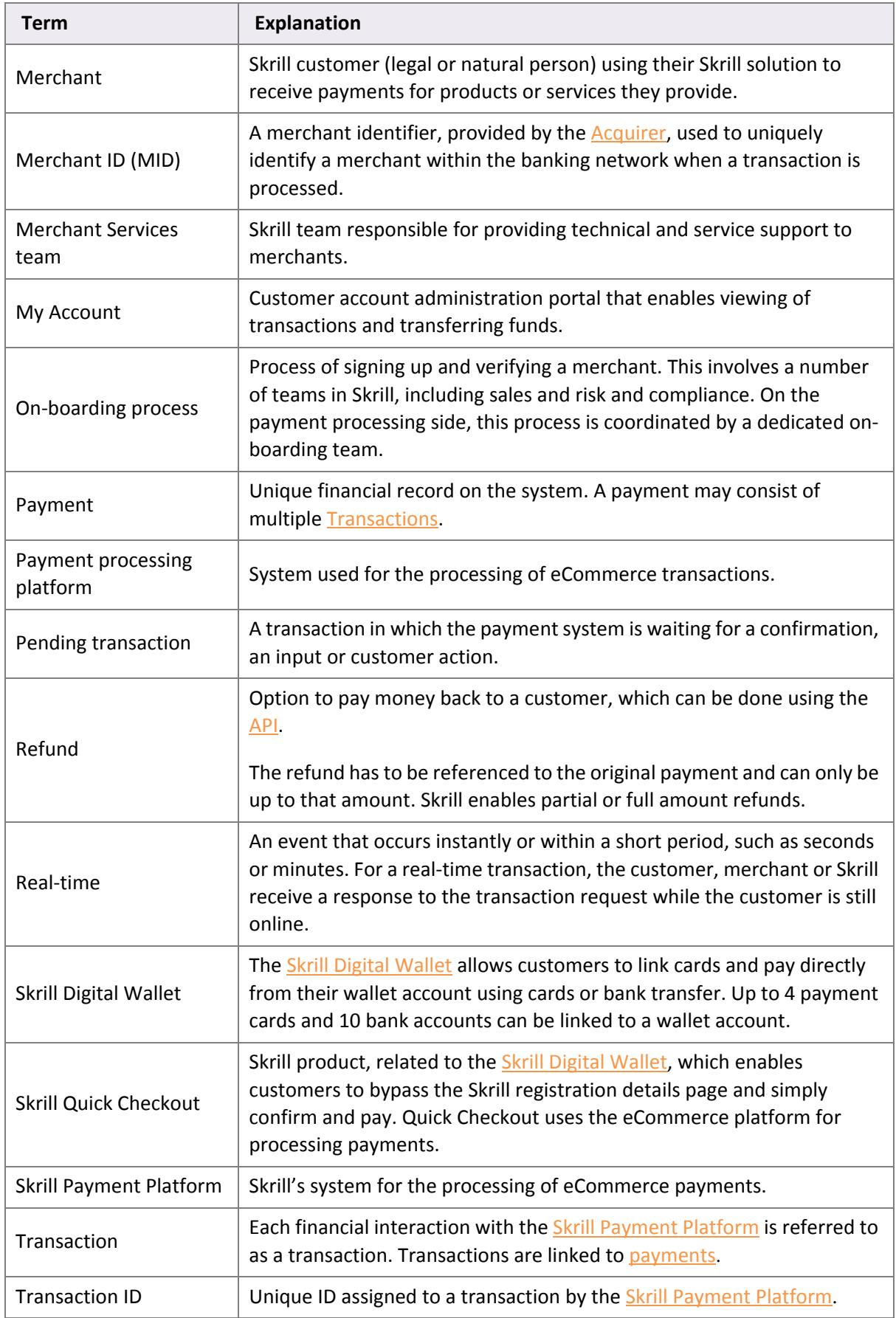

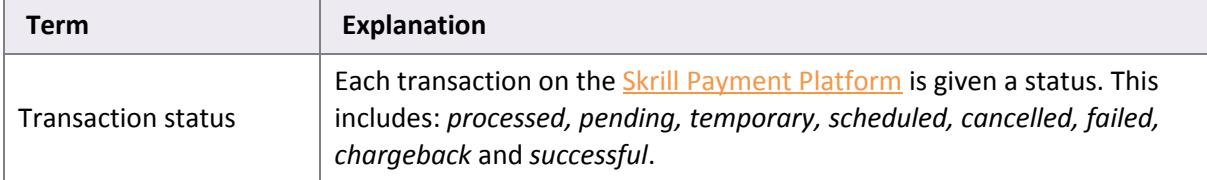

# **Index**

# **A**

API and MQI password [9](#page-8-1)

# **C**

Cancel a recurring payment [18](#page-17-2) Cancel a Skrill 1‐Tap payment [19](#page-18-3)

# **E**

Enable the MQI and API [8](#page-8-2) Error messages [20](#page-19-1) Example of a successful authorisation reques[t](#page-11-0) [12](#page-11-0) Example of a successful transfer request [13](#page-12-4) Executing the Transfer [13](#page-12-5) Executing the transfer [13](#page-12-6) Execution of the refund [23](#page-23-1) Extend the end date of a recurring payment [19](#page-18-4)

# **M**

MD5 signature [26](#page-25-3) Merchant Query Interface [15](#page-14-3) MQI Actions [15](#page-14-4)

# **P**

Preparation of the refund [21](#page-20-2)

# **R**

Refund error messages [23](#page-22-2) Refund status report [26](#page-25-4) Refunds [21](#page-20-3) Repost transaction status [15](#page-14-5)

# **S**

Secret word [9](#page-9-1) Security requirements [8](#page-7-3) Security restrictions [8](#page-7-4) Send Money using the API [11](#page-10-2) Skrill response [12](#page-11-1)

# **T**

Transfer authorisation request [11](#page-10-3) Transfer prepare request [11](#page-10-4) Transfers using an HTTPs request [11](#page-10-5)

# **V**

View account history [17](#page-16-1) View recurring payment status [18](#page-17-3) View Skrill 1‐Tap payment status [19](#page-18-5) View transaction status [16](#page-15-1)